# **BEYOND FOUR FUNCTIONS** IRM & MEMORY SEATING

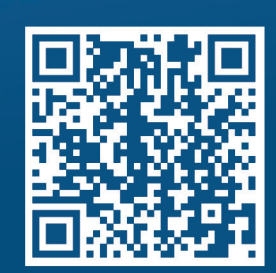

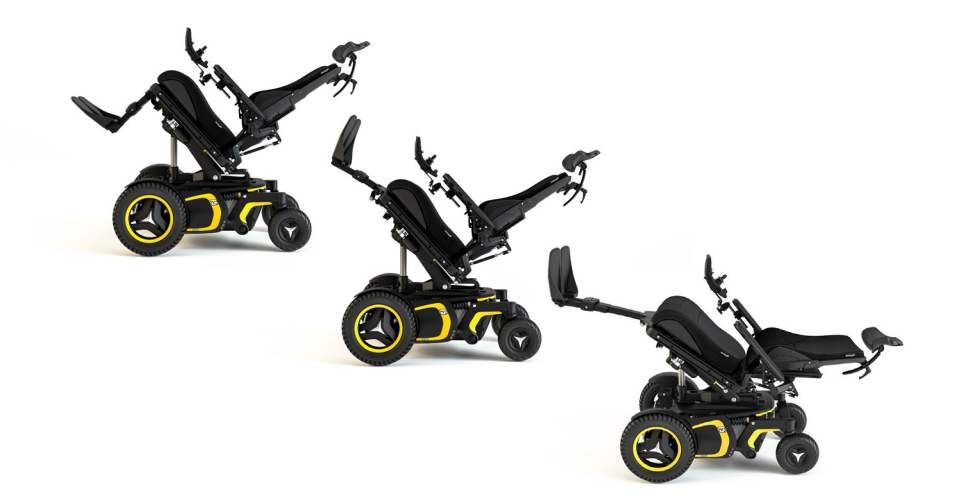

# INDEPENDENT REPOSITIONING MODE (IRM)

IRM (Independent Repositioning Mode) is a clinical tool that allows for the control of multiple actuators (Tilt, Recline, Elevating Legrests) with one command on the drive control or one press/ hold of a switch that can be mounted at any switch sight. IRM also controls the order that the actuators run to perform the weight shift. The system derived its name because this unique order allows for many static sitting end-users to independently reposition themselves by using gravity to slide back into the seating system. Utilizing tilt prior to recline allows for an excellent weightshift to be performed without the worry of sliding out of the seating system. IRM controls both "fully weight-shifted" and "return to upright" positions and allows the positions themselves to be uniquely tailored for each individual.

- **• Combine with pressure mapping to pinpoint the optimal weight-shift**
- **• Control 3 actuators with one command- No toggling between screens**
- **• Drives compliance with seating protocols because it makes operation simple**
- **• Edit the positions at any time in just a few seconds**
- **• Allows usage of multi-power systems for individuals who would otherwise not be candidates**
- **• An excellent tool for end users with significant weakness**
- **• Can be enabled on any current Corpus seating system in minutes**

# MEMORY SEATING

Memory seating is similar to IRM however it allows all the actuators to run simultaneously with one command and stop at any one saved position. Because all the actuators work in unison common positions can be accessed quickly and consistently. There are two separate positions that currently can be enabled on a Corpus seating system (M1 and M2). Think of it as a system that is similar to the pre-saved driver's seat position in your automobile. Most examples are tied to daily ADL tasks in order to make those tasks more successful and consistent. The positions saved are commonly identified with the end user by the treating therapist and ATP. Here are some common applications where memory seating can assist individuals, however the possibilities are infinitely customizable and easily edited.

- **• Stored position for optimal bowel/ bladder care.**
- **• Stored position for Anterior Tilt functional reach positions**
- **• Stored position for transferring into/out of the wheelchair. \*Now using seat elevator and anterior tilt functions\***
- **• Stored position for accessing clients modified Van.**
- **• Stored position for accessing a counter or work station**
- **• Stored position used as a "return to upright" safety position for patients that have medical complications if tilted or reclined too far.**

### INDEPENDENT REPOSITIONING MODE **- SETUP & PROGRAMMING**

Independent Repositioning Mode sequences the movement of the Tilt, Legrest and Recline functions on the Corpus Seating System. The "fully backward" and "fully forward" positions achieved can be tailored to fit the user's positioning needs. If IRM was enabled on chair from factory skip to step 3.

1. Enable access to Independent Repositioning Mode through the Driver Control.

- With the wheelchair off, connect the R-net Programming Key to the R-net bus.
- Turn the wheelchair on and change to On-Board Programming mode.
- Enter the 'ICS' menu from the OBP Main menu.
- Enter the 'Seat Icon Dsp Ord 1' menu from the ICS menu.
- Highlight the 'Recall Memory 3' parameter.
- Use the Speed Up/Down buttons to change the Recall Memory 3 value to '12'.
- Highlight the 'Store Memory 3' parameter.
- Use the Speed Up/Down buttons to change the Store Memory 3 value to '0'.
- Turn the wheelchair off.

#### **2. Activate the Independent Repositioning Mode**

- With wheelchair off, press and hold buttons 2, 7 and 8 on the ICS Switchbox.
- Turn the wheelchair on.
- Release all of the buttons when all the LEDs on the ICS Switchbox turn green.
- LEDs 7 and 8 will flash green to confirm you are in the correct setup mode. *(Start again if they are not flashing green.)*
- Press button 7 until LED 6 turns green.
	- *(If LED 6 is red, Independent Repositioning Mode is not activated.)*
- Turn the wheelchair off.

#### **3. Store the "fully backward" position (Weightshifted Position)**

- With wheelchair off, press and hold buttons 5 and 7 on the ICS Switchbox.
- Turn the wheelchair on.

*position)*

- Release all of the buttons when all the LEDs on the ICS Switchbox turn green.
- LED 8 will flash red/green to confirm you are in the correct setup mode.
- *(For M3/M5 Corpus, F3/F5 Corpus & F5 Corpus VS, press button 7 to program IRM)* • Use the following buttons to move the functions:
	- *• Buttons 1 (up) and 5 (down) operate Tilt.*
	- *• Buttons 2 (up) and 6 (down) operate Legrest.*

**4. Store the "fully forward" position (Return to Upright)** • Use the following buttons to move the functions: *• Buttons 1 (up) and 5 (down) operate Tilt. • Buttons 2 (up) and 6 (down) operate Legrest. • Buttons 3 (up) and 7 (down) operate Recline.*  • Once the seat is in the desired position, press button 8 to

• Turn the wheelchair off. IRM setup is complete.

store. *(You will hear a faint beep.)*

- *• Buttons 3 (up) and 7 (down) operate Recline.*
- Once the seat is in the desired position, press button 4 to store. (You will hear a faint beep) *(Note: When manipulating actuators all that matters is final*

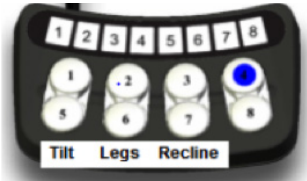

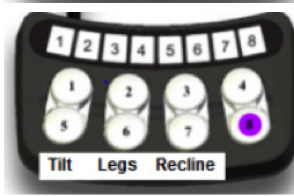

#### **5. Operate IRM through Drive input**

- a) From Drive menu hit Mode, Toggle left to M3
- b) Give a Forward Command and hold for fully backward/ Reverse for fully forward
- c) If actuators are latched give a Forward or Reverse command and release

## MEMORY SEATING THROUGH DRIVE CONTROL **- SETUP & PROGRAMMING**

#### **1. Enable access to Memory 1 (M1) and Memory 2 (M2)**

- With the wheelchair off, connect the R-net Programming Key to the R-net bus.
- Turn the wheelchair on and change to On-Board Programming mode.
- Enter the 'ICS' menu from the OBP Main menu.
- Enter the 'Seat Icon Dsp Ord 1' menu from the ICS menu.
- Highlight the 'Recall Memory 1' parameter.
- Use the Speed Up/Down buttons to change the Recall Memory 1 value to '10'.
- Highlight the 'Store Memory 1' parameter.
- Use the Speed Up/Down buttons to change the Store Memory 1 value to '13'.
- M1 is now enabled (Stop here if only one position is needing to be Saved)
- Highlight the 'Recall Memory 2' parameter.
- Use the Speed Up/Down buttons to change the Recall Memory 2 value to '11'.
- Highlight the 'Store Memory 2' parameter.
- Use the Speed Up/Down buttons to change the Store Memory 2 value to '14'.
- M2 is now enabled
- Turn Chair off /Remove Programming Key.

*If switchbox lights flash red when powered up cycle power.* 

#### **2. Saving a Seat Position into Memory**

- Turn the chair on and press Mode button to enter seating menu
- Toggle to the left to select the memory position you wish to save (M1 or M2)
- Position the seat via the ICS switchbox to the desired memory position
- Hold a reverse command on the drive input until you see the color exit the Seat Icon and an arrow appear next to the M
- Complete the storing process by holding forward on the drive input until the arrow is no longer visible and the color returns to the Seat Icon (Position is Saved)

#### **3. Recalling through drive input**

- From Drive menu hit Mode, Toggle left to M1 or M2
- Give a Forward Command and hold
- If actuators are latched give a Forward command and release

*Please note: A single switch can be assigned to operate M1 or M2 or M3 (IRM) thru the Alternative Switch box.* 

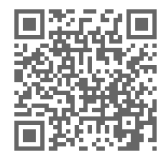

SCAN THE QR FOR SETUP VIDEO or visit www.youtube.com/PermobilCorporation

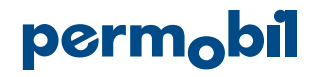